Högskolan Dalarna

NGL-centrum

## Kontakt med kurskamrater

2020-09-17, NGLC

När du är student på en kurs kan du se namnen på övriga deltagare så fort din lärare har valt att synliggöra en deltagarlista. För att dina kurskamrater ska kunna se din egen e-postadress och kunna kontakta dig, så behöver du ställa in detta själv.

## Visa din e-postadress i Learn

För att göra din e-postadress synlig för dina kurskamrater klickar du på ditt namn när du har loggat in i Learn. Här kommer du åt dina personliga inställningar för Learn.

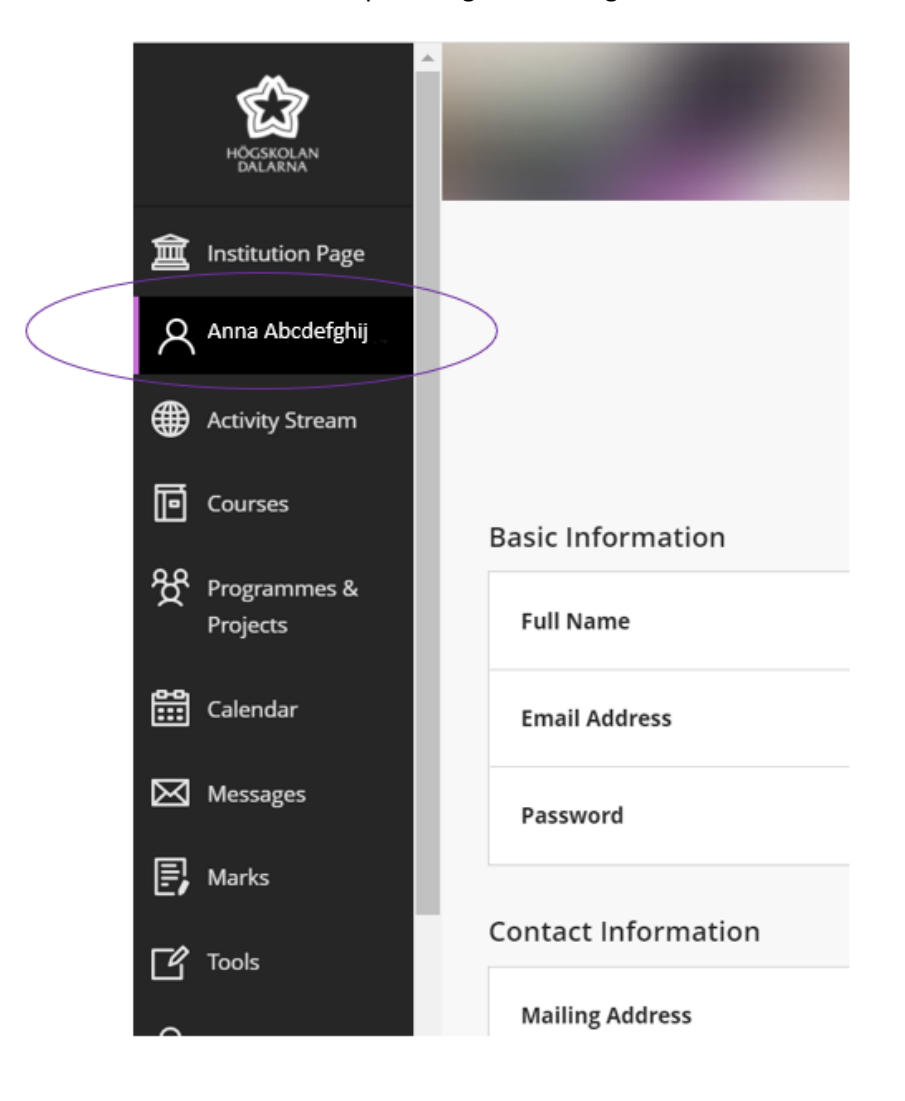

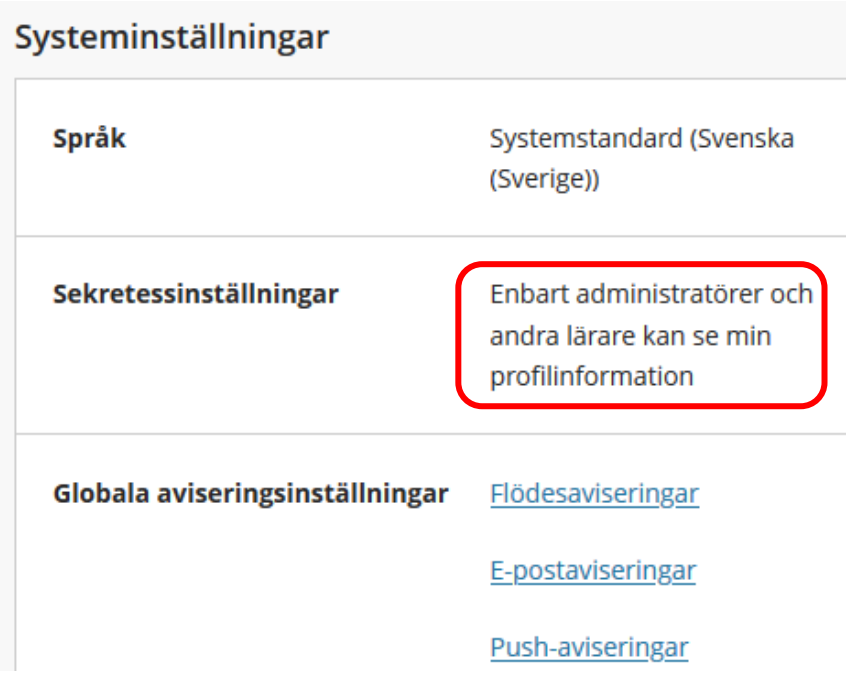

Länken vid Sekretessinställningar är klickbar. Klicka på den för att ändra inställning.

## Profilinställningar Sekretessinställningar

## Ställ in vilka som kan se din profilinformation

- Administratörer och andra lärare
- Alla i mina kurser
- · Administratörer och alla i mina kurser

Välj "Administratörer och alla i mina kurser" och klicka på Spara.